# 7083A CD-R/RW Drive

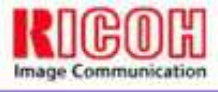

Introduction **Handling Procedures Features System environment Drive functions and settings Installing the Drive** How to Use the Drive **Specifications** 

**Conventions** 

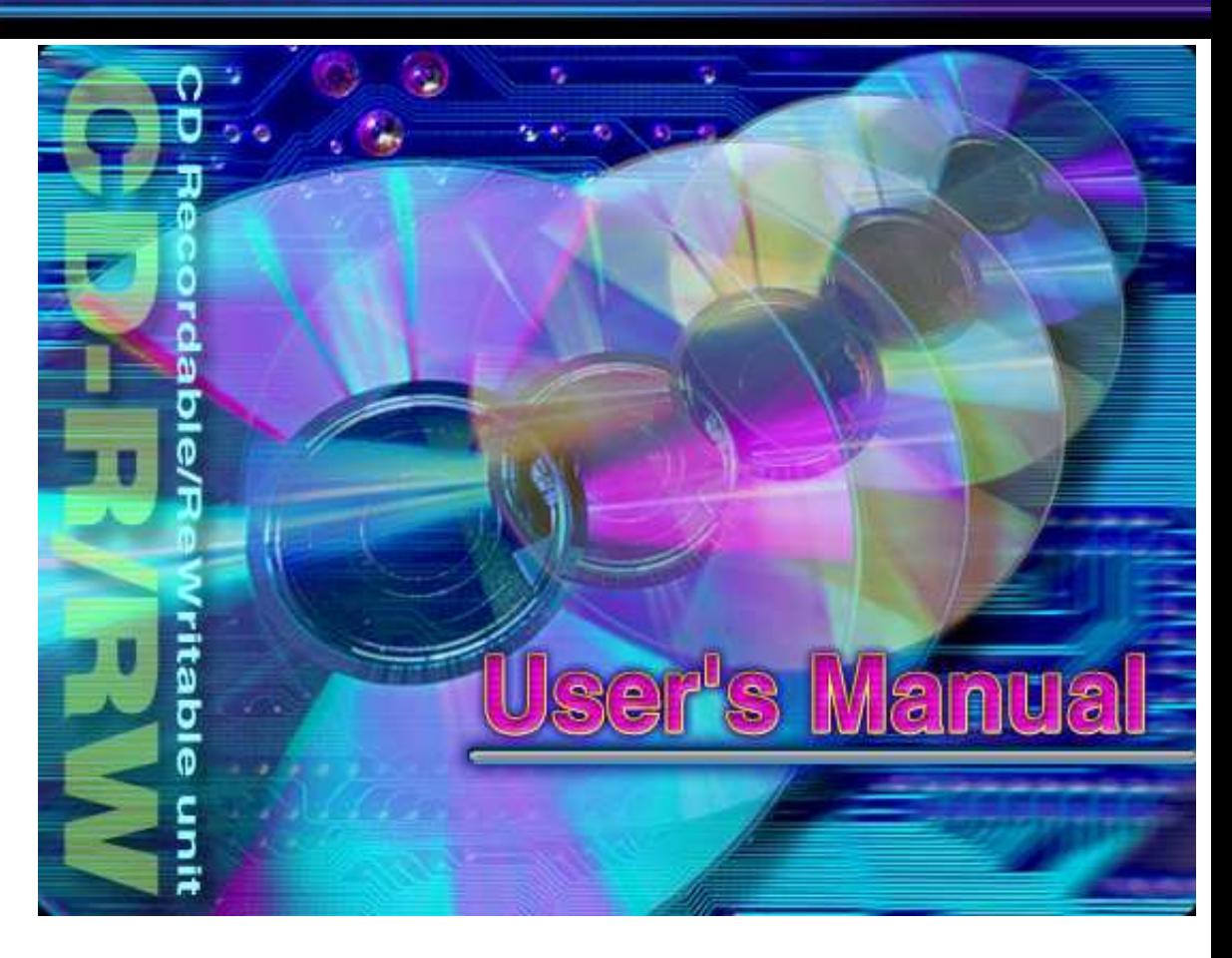

#### **NOTICE**

This equipment has been tested and found to comply with the limits for a Class B digital device, pursuant to part 15 of the FCC Rules. These limits are designed to provide reasonable protection against harmful interference in a residential installation. This equipment generates, uses and can radiate radio frequency energy and, if not installed and used in accordance with the instructions, may cause harmful interference to radio communication. However, there is no guarantee that interference will not occur in a particular installlation. If this equipment does cause harmful interference to radio or television reception, which can be determined by turning the equipment off and on, the user is encouraged to try to correct the interference by one or more of the following measures:

● Reorient or relocate the receiving antenna.

● Increase the separation between the equipment and receiver.

● Connect the equipment into an outlet on a circuit different from that to which the receiver is connected.

• Consult the dealer or an experienced radio / TV technician for help.

#### **Warning as to USE**

This CD-R/RW drive together with software is a product for utilizing CD-R/RW recording media with rewriting, erasing and readout capabilities, as an external computer memory device. Except in the case where copying of CD-ROMs or the like is especially recognized under the copyrights laws as being for the purpose of individual use by the customer or the like, or in the case where the customer has obtained permission to make copies from the rightholder, reproduction of CD-ROMs and copyright laws. Take notice that unauthorized copying may be subject to claims for damages and to penalties.

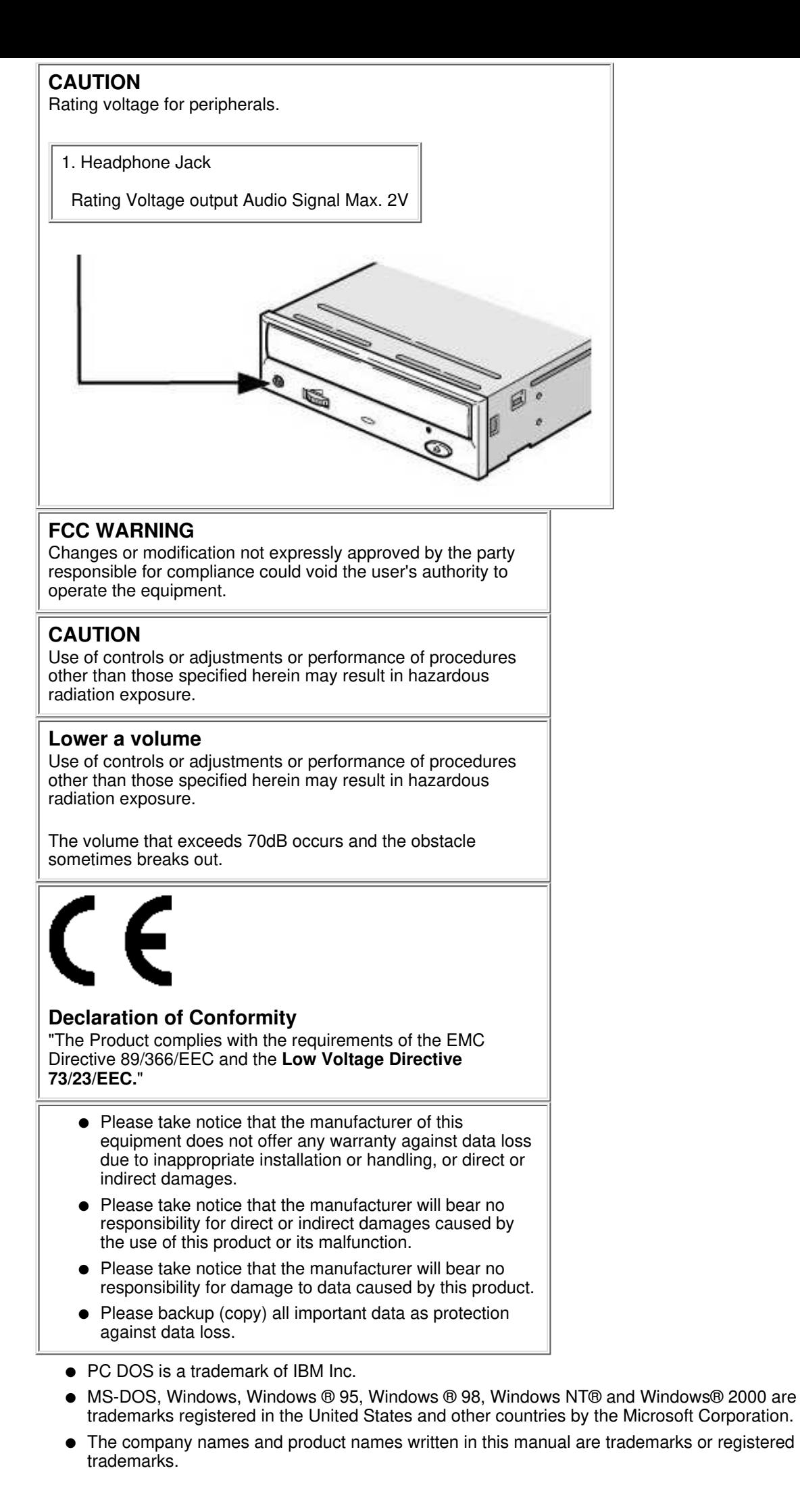

## **Conventions**

This manual uses the following symbols to indicate important information relating to the drive.

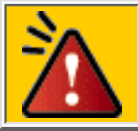

Failing to comply with the information in this manual and/or incorrect handling of the drive may result in serious personal injury or damage to the product.

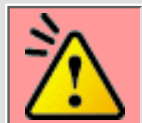

Indicates restriction or precaution that should be observed.

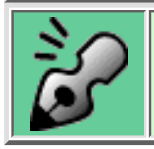

Provides useful additional information.

### **Introduction**

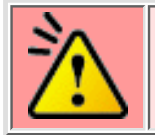

This manual contains important notes and product handling information. Be sure to read the manual before using the product. For easy reference in the future, please keep the manual at a handy location.

# **Multimedia Printer series**

Thank you for purchasing the Multimedia Printer series drive MP7083A (hereafter referred to as the drive). The drive enables you to play CD-ROM discs, write once and play CD-R discs, or write, play, and rewrite CD-RW discs.

The following marks indicate media that can be used with the drive.

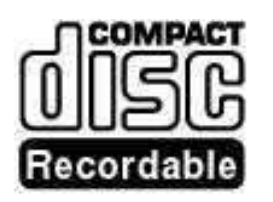

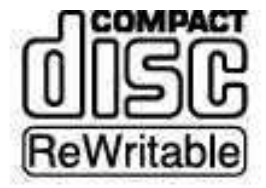

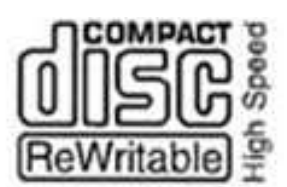

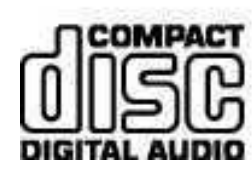

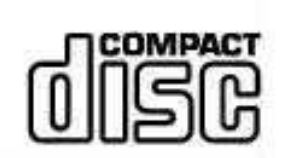

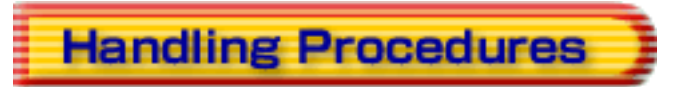

Obey the following cautions when handling the drive or discs.

# **Cautions During Installation**

- Install the drive in accordance with the specifications. Be careful to avoid locations likely to cause vibration or shock.
- Avoid locations where there is high humidity, excessive dust, or poor ventilation.
- Avoid locations in direct sunlight, with severe changes in humidity, or places where there are extremely high or low temperature variations.
- Don't use the drive near radio or television receivers. It may interfere with their reception.
- Do not disassemble the drive. Dismantling the drive to attempt repairs or for other reasons is dangerous because the laser may radiate outside the unit.

# **Cautions During Use**

- Don't suddenly move the drive from a cold place to a warm place, or suddenly raise the room temperature. Condensation may occur, causing abnormal operation.
- Make sure to remove the disc before moving the drive. The disc may be damaged, causing data loss.
- Be careful to prevent foreign objects such as liquids or metal from entering the drive. Should by chance a foreign object enter the drive, please consult the dealer where the drive was purchased.
- Don't use benzene or thinner to clean dirt from the drive. Don't allow chemicals such as insecticides to contact the drive. Use a soft cloth to wipe the drive, or moisten a cloth with neutral detergent diluted with water and use it to clean particularly dirty areas.
- Don't cutoff the electric power while the drive is operating.
- When connecting two E-IDE devices to the Primary or Secondary connectors, make sure that the two devices are not both configured as Master, or both as Slave. If they are both set the same, Windows may fail to run or recognize the drives.
- The total length of the E-IDE cable should be less than 18 inches (about 45 cm).
- Make sure the power to the host computer is turned OFF before connecting.
- Never insert a damaged disc into the drive.
- In wintertime, don't use a disc soon after bringing in from outdoors. Use it only after it has reached room temperature.

# <span id="page-4-0"></span>**O Cautions Concerning Disc Cleaning**

- Remove the disc by pressing the eject button.
- Use compressed air to clear dust from the disc. (Spray the compressed air for about 5 seconds).
- Check to see if there is dirt on the surface of the disc. Be careful not to touch the disc with the fingers when doing this. [\(See Fig. 1\)](#page-6-0)
- After cleaning the disc with compressed air, place it on the disc tray and mount it. (See Fig. 2)
- We suggest using dry air cleaner as compressed air for cleaning.

# **O** Other Cautions

- When moving the equipment, make sure that the disc has been removed from the drive.
- When connecting connectors, make sure that the power is OFF. If the power is ON, there is a possibility of short circuit.
- When not using the drive for a long period, dust may adhere to the disc tray. Before using the drive again, use dry air cleaner to remove the dust from the tray.

# <span id="page-6-0"></span>**fig1**

- 1. Check
- 2. Recording surface

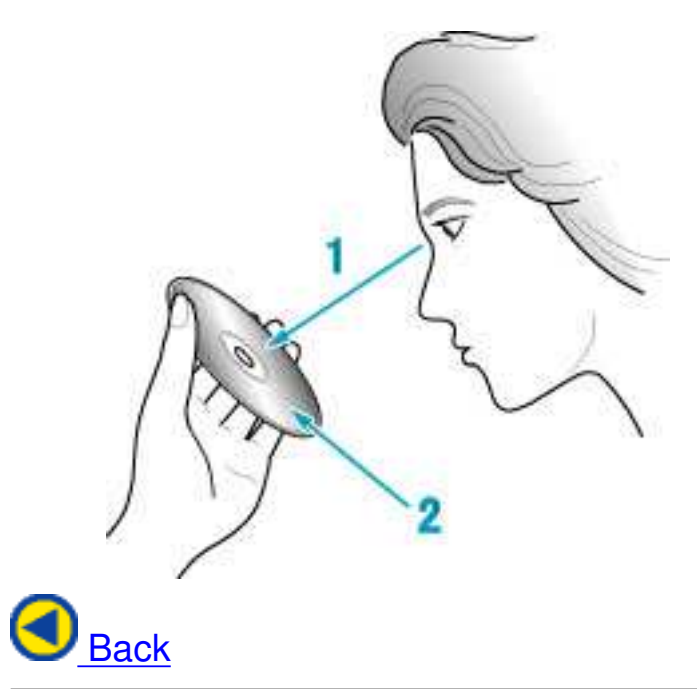

# **fig2**

1. 50 to 100mm

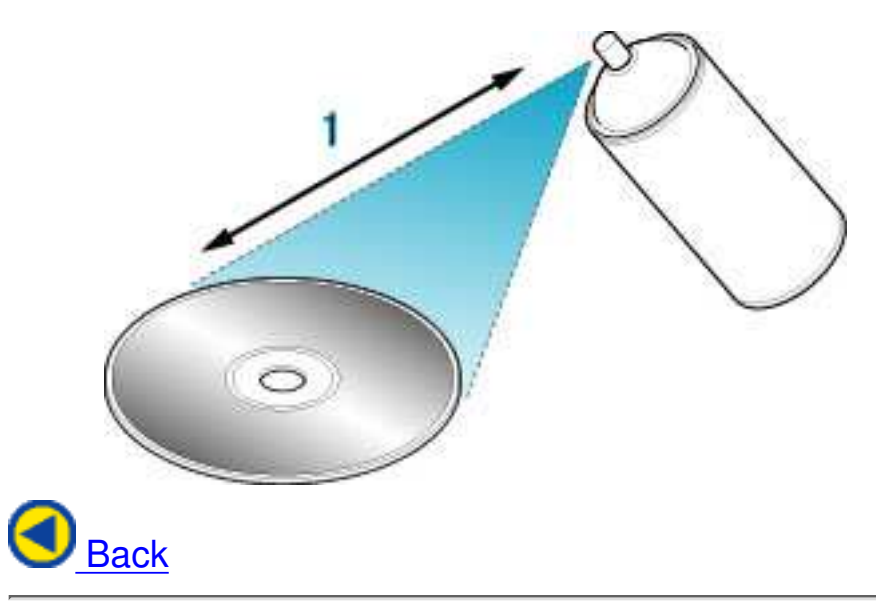

### **Features**

- Completely sealed door construction provides high reliability.
- An improved anti-heat design means that no cooling fan is needed.
- Easy-to-use tray model.
- Enhanced-IDE (ATAPI) model
- Compliant with industry standard Orange Book Part II (CD-R) and Part III (CD-RW).
- Can read not only CD-R and CD-RW discs, but also video CDs, audio CDs, photo CDs[\\*1](#page-7-0), and CD-Text
- Can read data at 32x speed (4.8MB/sec data transfer rate), write data at 8x speed (CD-R, 1,200KB/sec data transfer rate.) and write data at 8x speed  $^*$ 2(High Speed CD-RW, 1,200KB/sec data transfer rate).
- The recorded CD-RW media can be played in a DVD player or a multi-read CD-ROM Player, maintaining future compatibility.
- <span id="page-7-1"></span><span id="page-7-0"></span>● Supports random UDF for easy writing to CD-RW discs.
	- \*1 Bundled software does not support this writing format.
	- \*2 The speed at which to write on the current standard CD-RW discs is 4x recording (at a data transfer rate of 600KB/sec).

Explains the system environment required for using the drive as a CD-R/CD-RW drive.

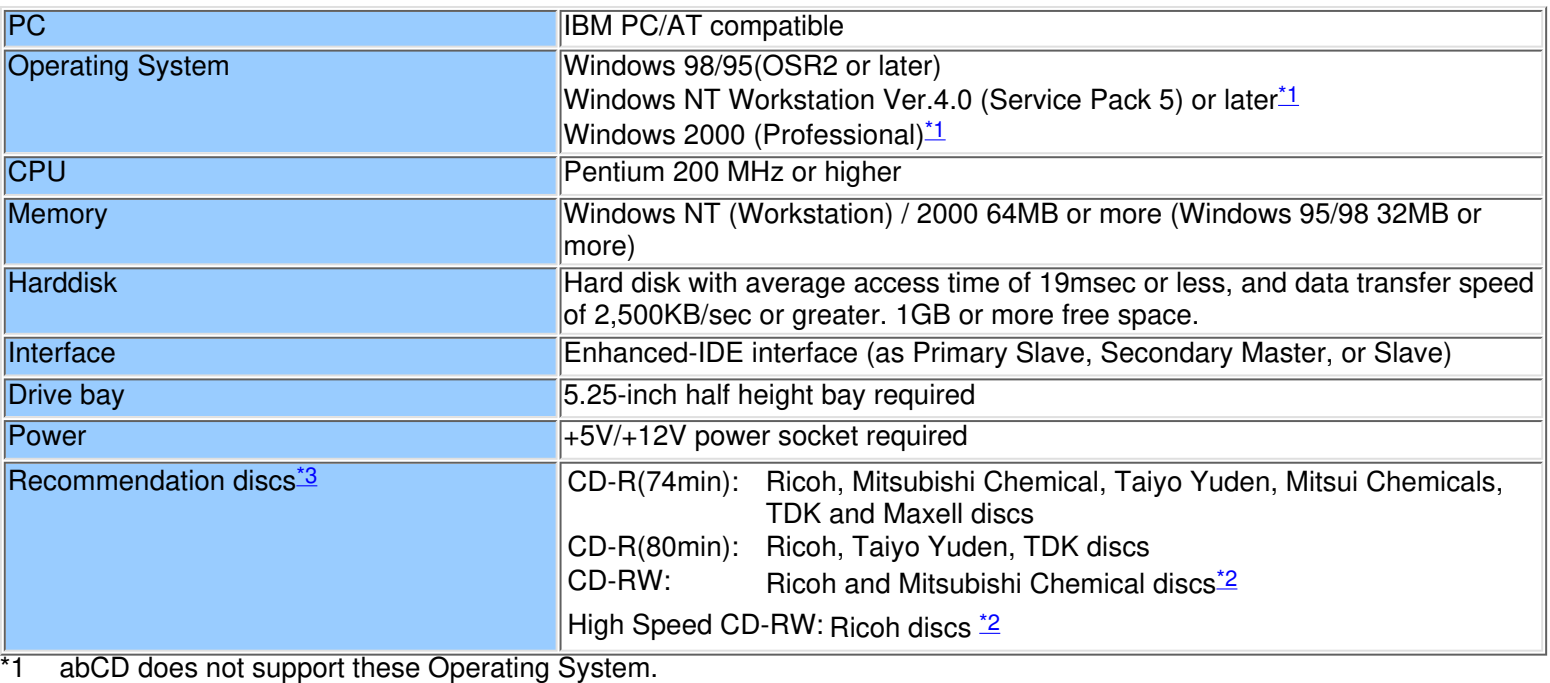

<span id="page-8-2"></span><span id="page-8-0"></span>\*2 The disc written using the CD-R/RW drive may not be readable by CD-ROM drives.

Multi-read compatible (Random UDF compatible) drives are necessary.

<span id="page-8-1"></span>\*3 Even if it is the recommendation disc, some of discs may have possibility to fail writting with highest writting speed with the problem on the disc. In this case, please try to write with lower writting speed, or please try to use another disc.

**Multi-read compatible (Random UDF compatible) drives are:**

- Drives that can read low reflectivity discs.
- Drives that support Packet Write.

**Drive functions and settings** 

- **O** [Front Panel](#page-9-0)
- [Rear panel](#page-10-0)

# <span id="page-9-0"></span>**Front Panel**

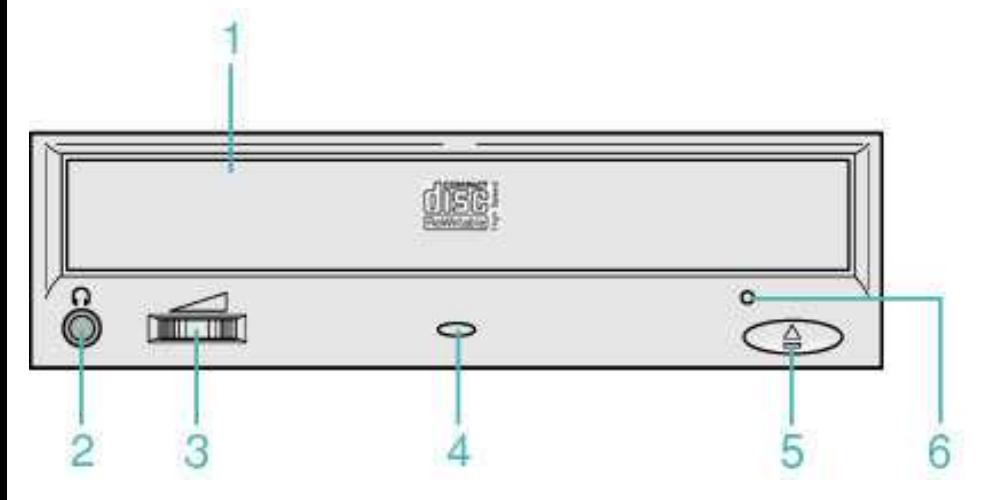

### **Disc tray** 1.

This is the tray for the disc. Place the disc on the ejected disc tray, then lightly push the tray (or push the eject button) and the disc will be mounted.

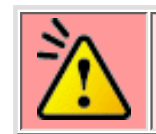

**Caution** Don't use force to pull out or push in the disc tray. This might cause damage to the loading section of the drive.

## **Headphone jack** 2.

This jack is for connecting headphones or mini-speakers.

### **Volume control** 3.

This is used to adjust the output volume of the headphone jack. It can't be used to adjust the output volume for the audio output connectors on the rear panel.

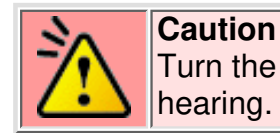

Turn the volume down before turning on the power. Sudden loud noises can damage your hearing.

## **Busy indicator** 4.

This indicator lights green when a disc is mounted into the drive. When the disc is being accessed, it flashes or lights green. If a disc is not mounted, the indicator does not light even when the power is turned on. When a illegal disc is loaded or some hardware trouble occurs, the indicator blinks.

## **Eject button** 5.

This is the button used to eject or insert in the disc tray.

### **[Emergency eject hole](#page-11-0)** 6.

This drive has a function that allows the disc to be ejected manually if this becomes necessary in an emergency such as failure of the drive or a power outage.

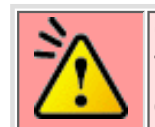

#### **Caution**

This feature is a last measure to be used only in an emergency. Using it excessively will cause malfunction.

# <span id="page-10-0"></span>**Rear panel**

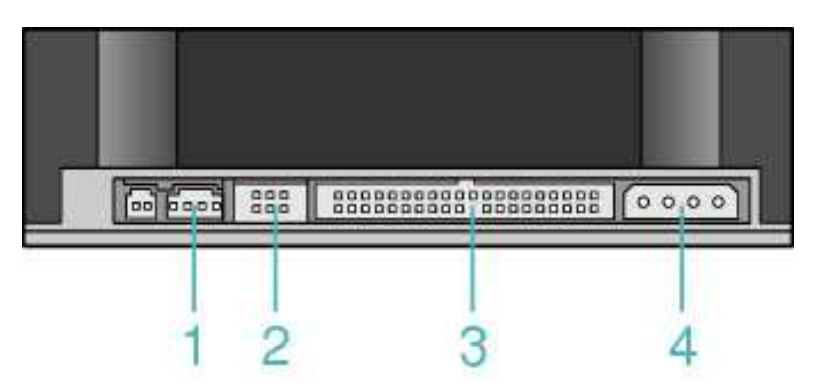

## **Analog Audio Output Connector** 1.

Provides output to a sound card (Analog signal).

#### **Jumper Connector** 2.

This jumper determines whether the drive is configured as a master or slave. Changing the master-slave configuration takes effect after power-on reset.

## **IDE Interface Connector** 3.

Connect to the IDE (Integrated Device Electronics) interface using a 40-pin flat IDE cable.

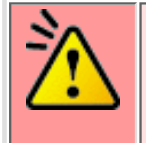

**Caution** Do not connect or disconnect the cable when the power is on, as this could cause a short circuit and damage the system. Always turn the power OFF when connecting or disconnecting the cable.

### **Pow er Connector** 4.

Connects to the power supply (5 and 12V DC) of the host computer.

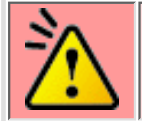

**Caution** Be careful to connect with the proper way. Connecting the wrong way may damage the system (and is not guaranteed).

# <span id="page-11-0"></span>**Emergency Eject**

This drive has a function that allows the CD to be ejected manually, if this becomes necessary in an emergency such as failure of the drive or a power outage. Follow the following procedures in such a case.

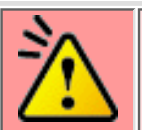

#### **Caution**

This feature is a last measure to be used only in an emergency. Using it excessively will cause malfunction.

- 1. **Turn the pow er to OFF.**
- **Insert a fine tipped object into the emergency eject hole.** 2. **The front door pops open and the disk tray comes partw ay out.**
- **Pull the front door to open it all the w ay,** 3. **then grip the disc tray betw een thumb and forefinger and gently pull it straight out.**

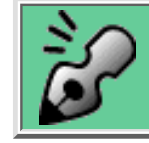

If you cannot get a good grip on the disc tray with your fingers, use a steel binder clip or spring clamp to pull it out.

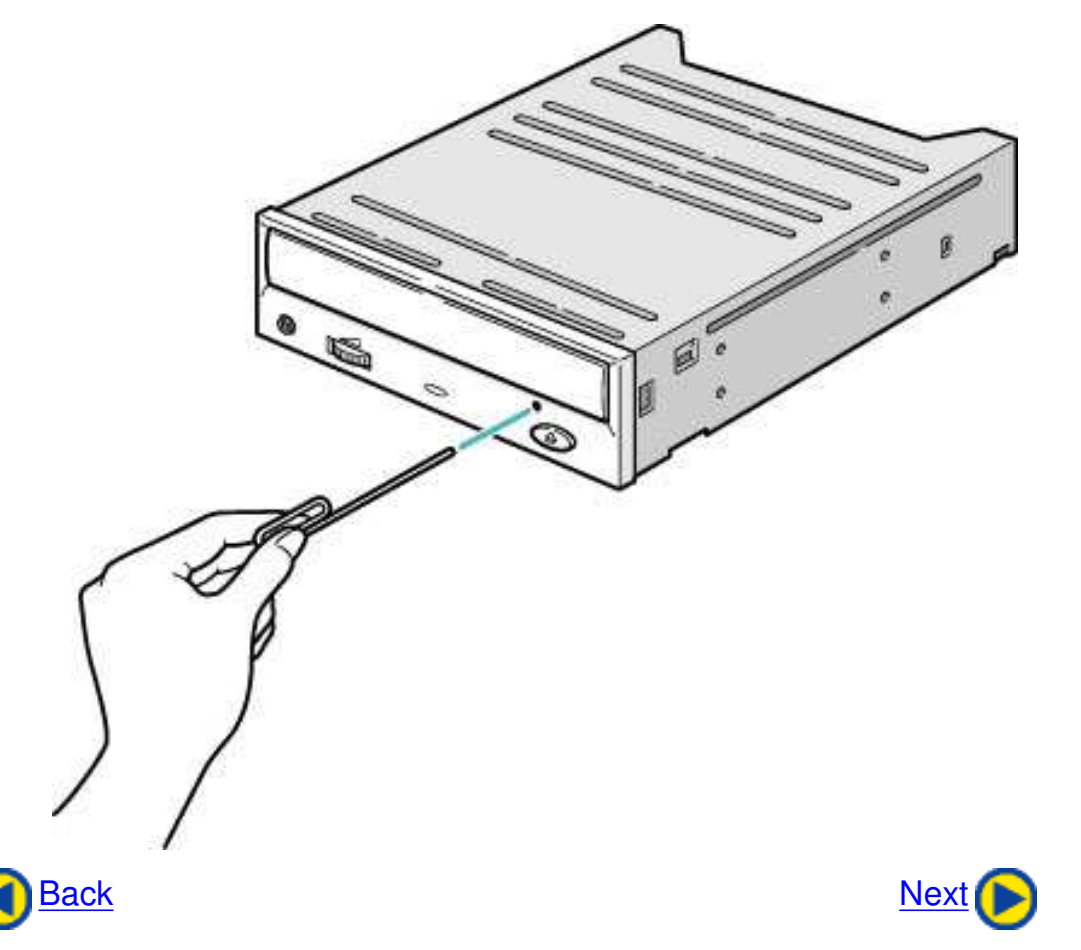

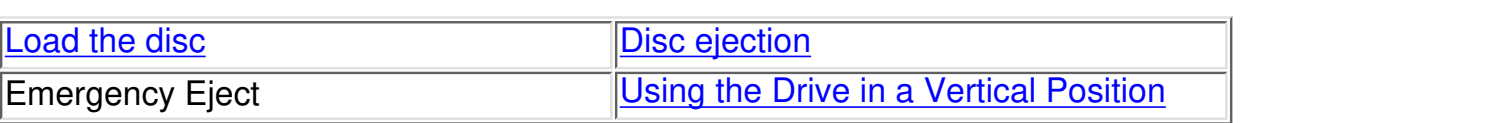

<span id="page-12-0"></span>1. **Press the eject button**

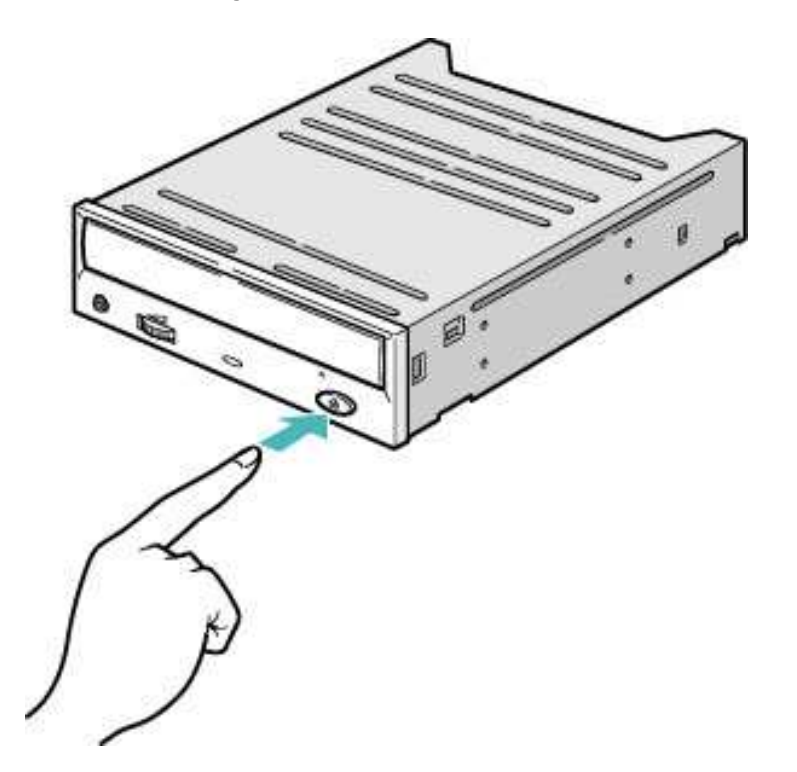

- 2. **Slow ly take the disc out of the disc tray**
- **Press the eject button or push the disc tray and the tray w ill be inserted back** 3. **into the drive.**

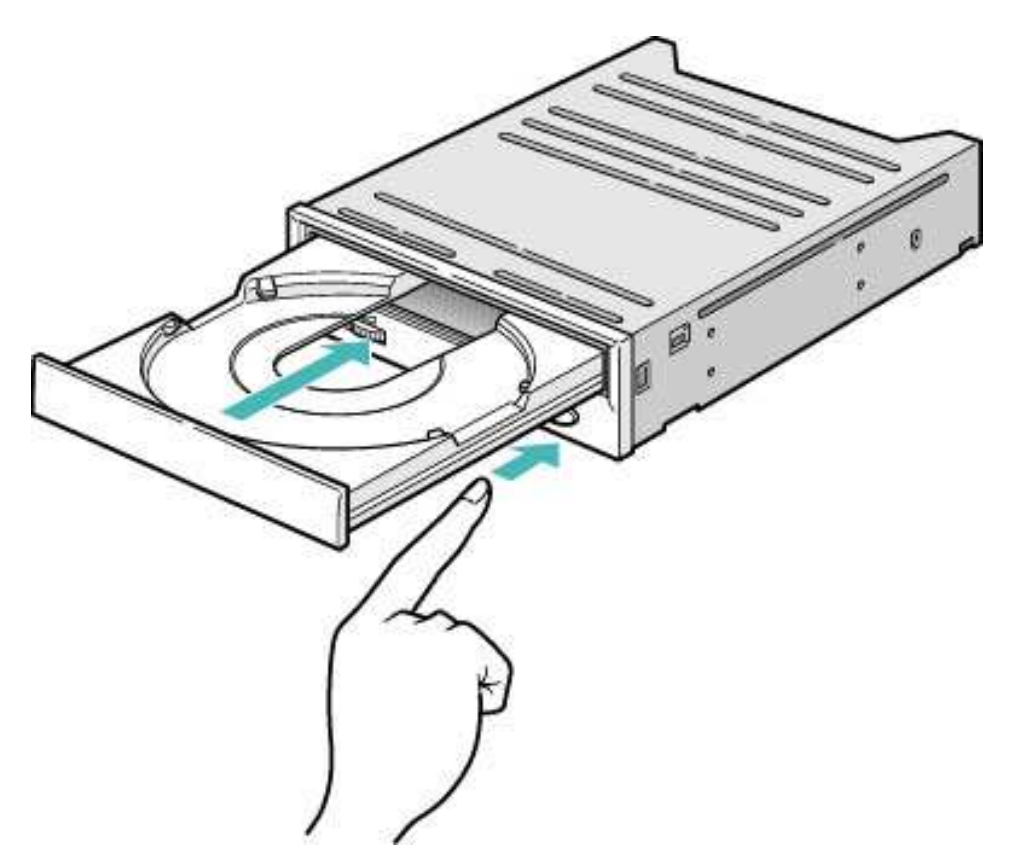

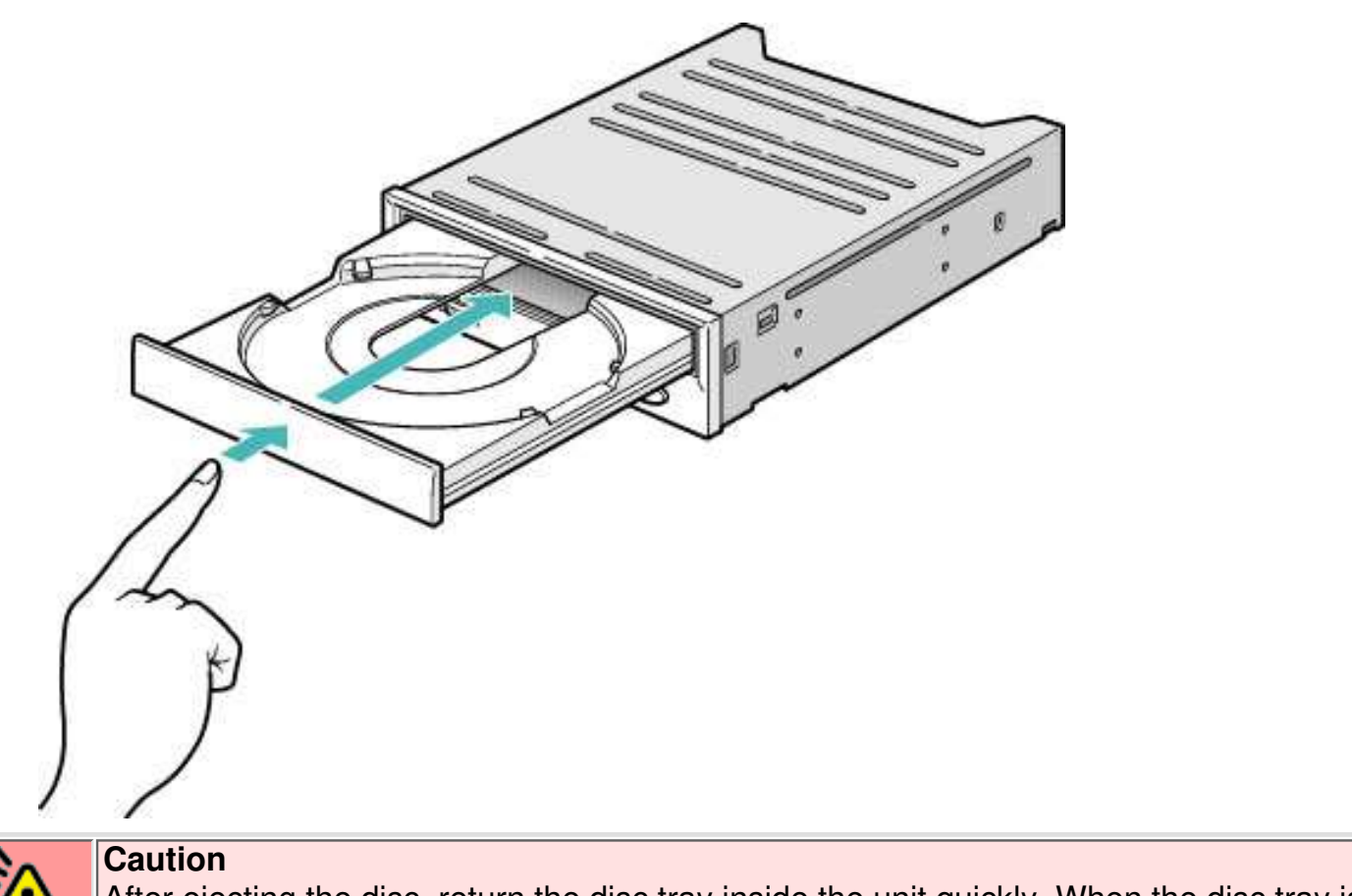

After ejecting the disc, return the disc tray inside the unit quickly. When the disc tray is in the ejected position, dust and other debris will enter, possibly causing read errors, write errors, or drive failure.

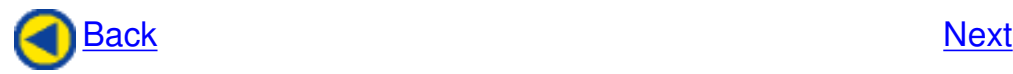

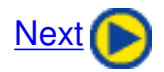

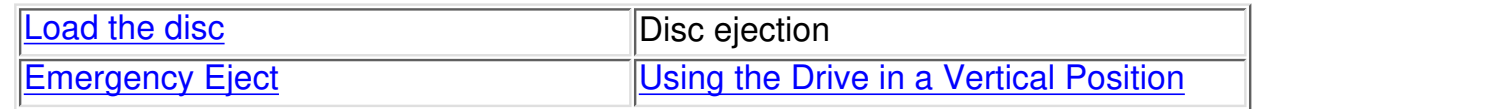

<span id="page-14-0"></span>1. **Press the eject button.**

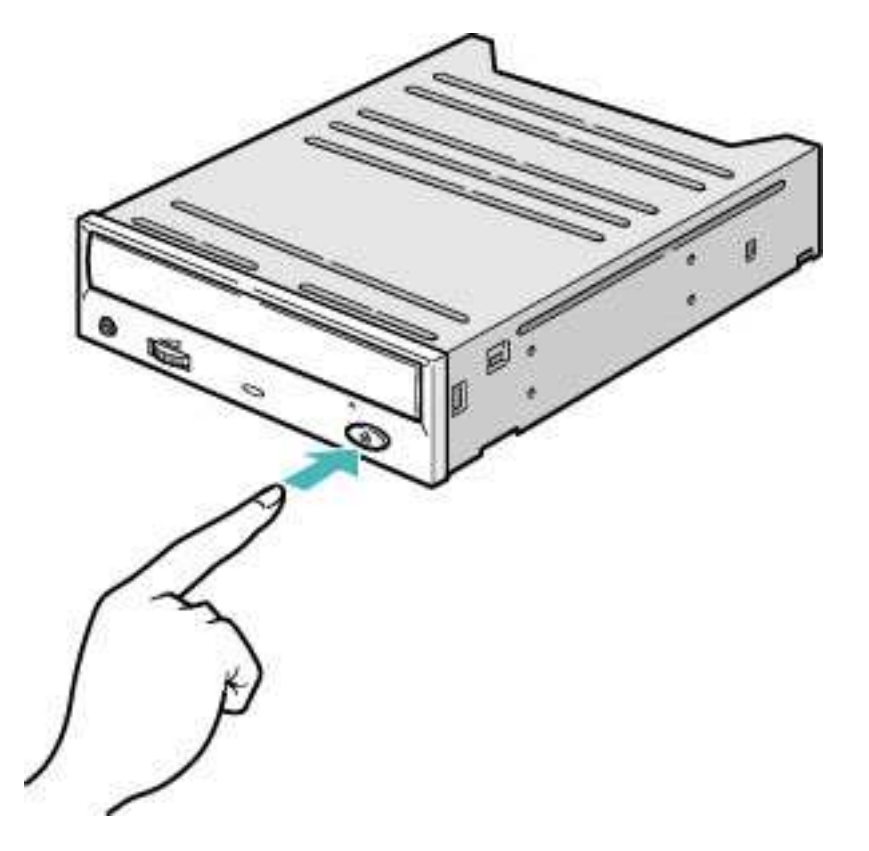

### **Place the disc on the disc tray.** 2.

Be careful not to touch the recording surface of the disc.

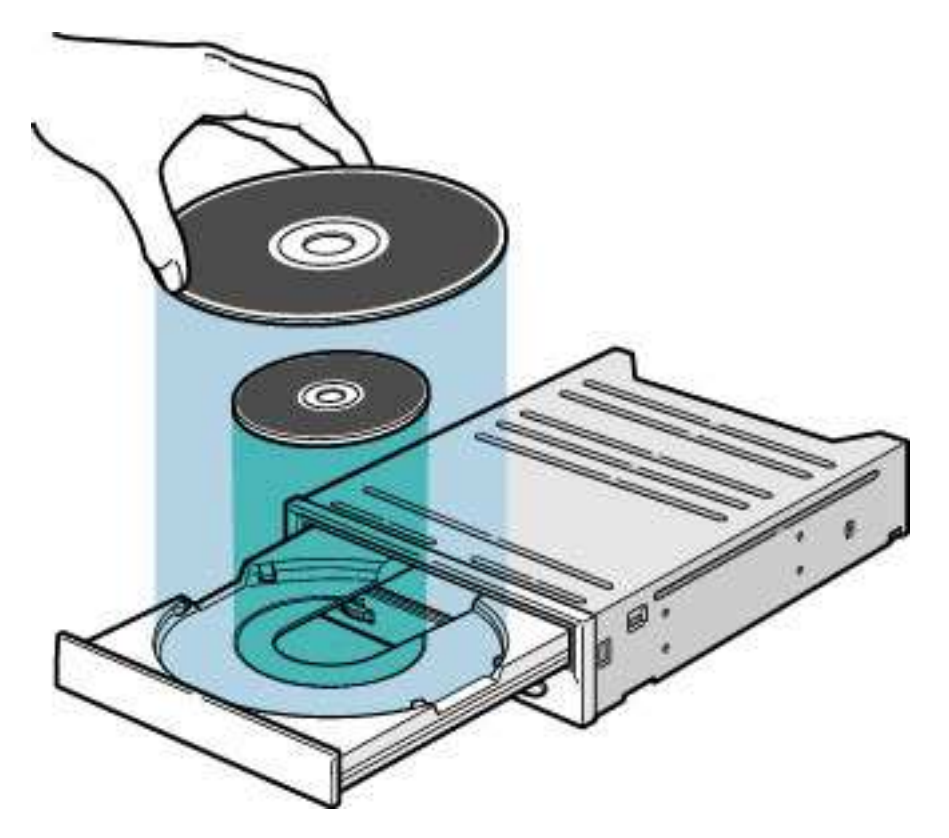

3. **Load the disc by pressing the eject button or by lightly pushing in the**

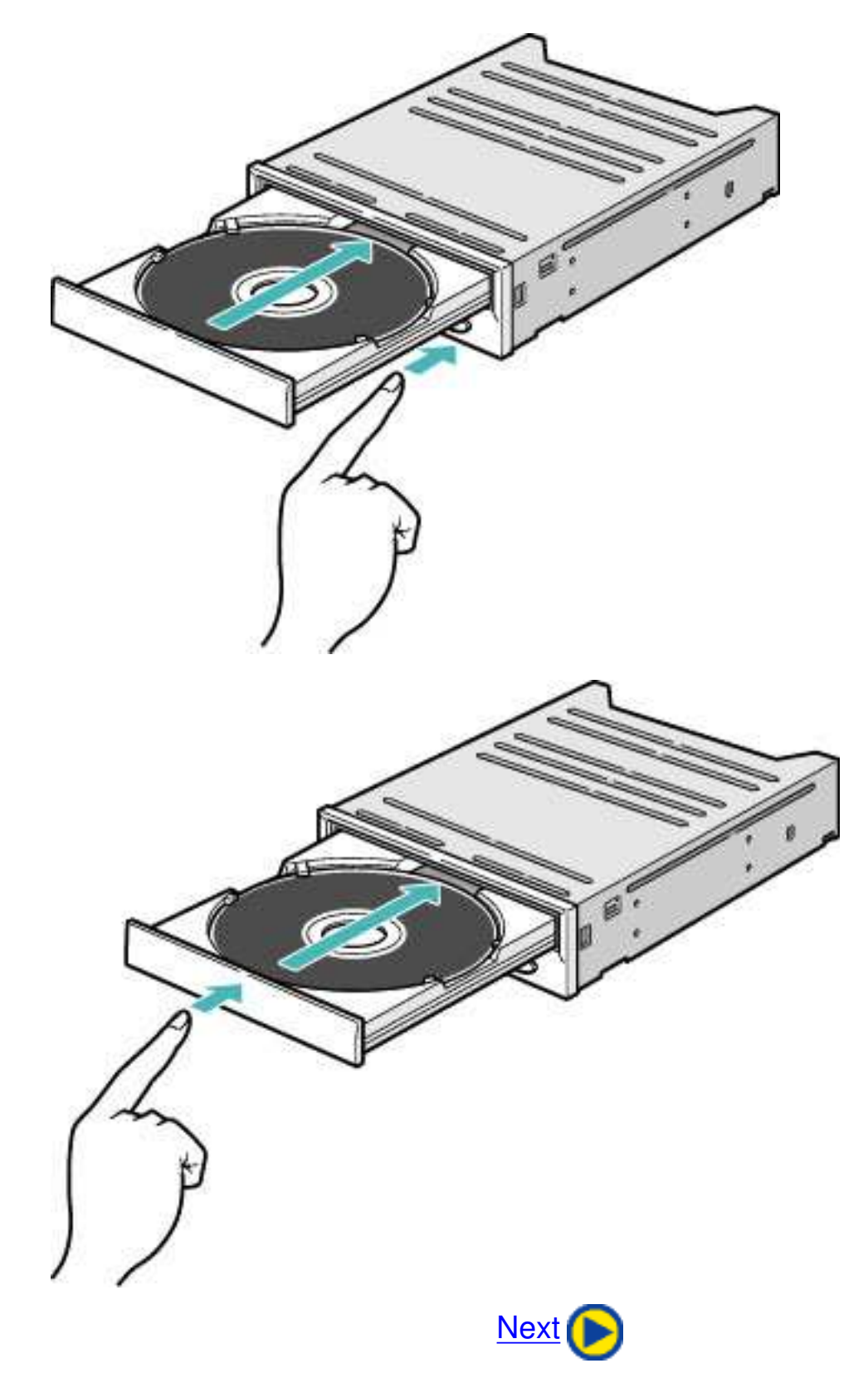

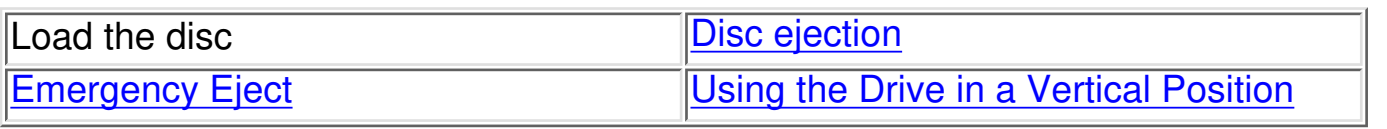

# <span id="page-16-0"></span>**Using the Drive in a Vertical Position**

The drive can be installed in a vertical position.

**When loading a disc, insert it into the inner side of the tabs.** 1.

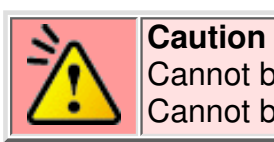

Cannot be used with 80mm CDs. Cannot be used with business card CDs.

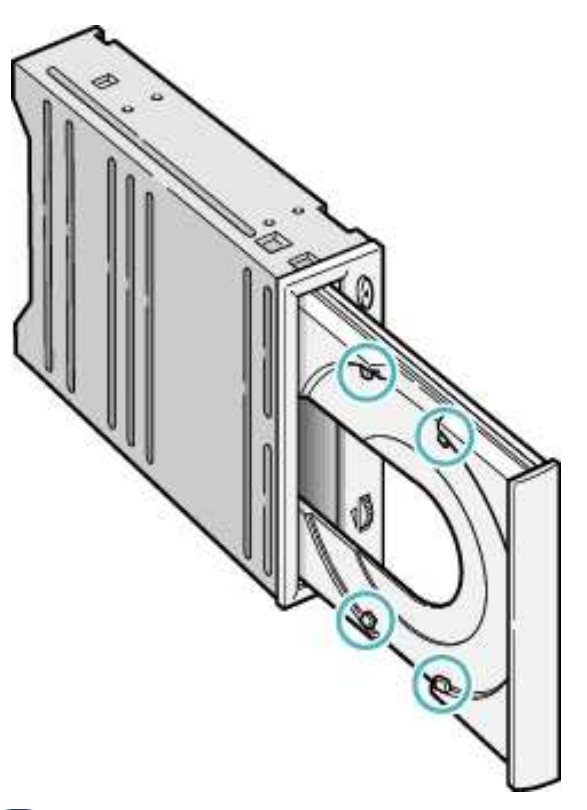

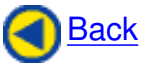

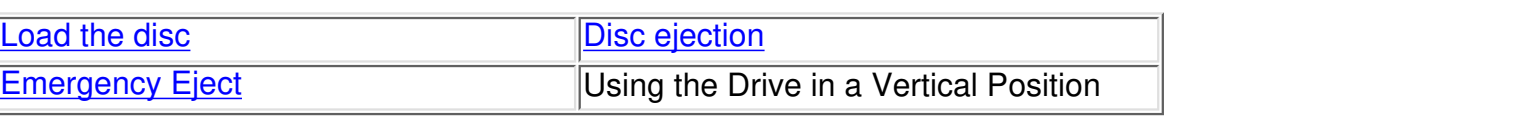

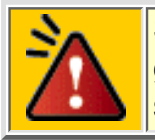

Specific knowledge of hardware and software is necessary to install the drive. We cannot guarantee against direct or indirect damage resulting from improper connections. Ask your supplier for details of the installation procedure.

# **Before Installation**

Before installing the drive, please note the following points.

- You will need the following:
	- $\circ$  A Phillips head screw driver of a suitable size to fit the securing screws for the drive unit.
	- ❍ The manual for the computer, to know the location of the IDE connector.
- Turn off all peripheral devices of the computer, and the computer itself, and disconnect their power cords from the wall sockets.
- Discharge any static electricity by touching the computer covers etc.
- Before installing the drive, be sure to read the following cautions and information on preparation. Keep a serial number label at the location specified by "Quick Start Instruction".

## **Installing the Drive**

- 1. **[Jumper Set Up](#page-18-0)**
- 2. **[Removing the Computer Cover](#page-20-0)**
- 3. **[Mounting the Drive](#page-21-0)**
- 4. **[Connecting the Pow er Connector](#page-23-0)**
- 5. **[PC Connections](#page-24-0)**
- 6. **[Sound Card Connection](#page-27-0)**
- 7. **[Replacing the Computer Cover](#page-28-0)**
- 8. **[Device Drivers](#page-29-0)**

# <span id="page-18-0"></span>**1. Jumper Set Up**

Before installation, set the jumper on the jumper connector on the [rear panel.](#page-10-0)

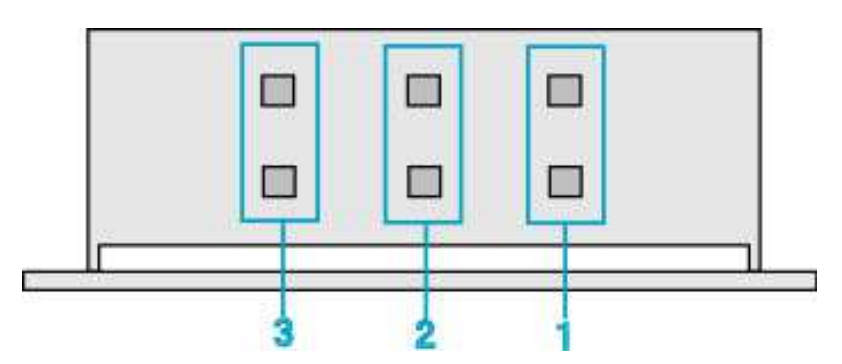

#### **Master (MA)** 1.

Drive set as Master (factory default)

#### **Slave (SL)** 2.

Drive set as Slave

#### **Cable Select (CS)** 3.

Drive mode set by CSEL on the host IDE interface

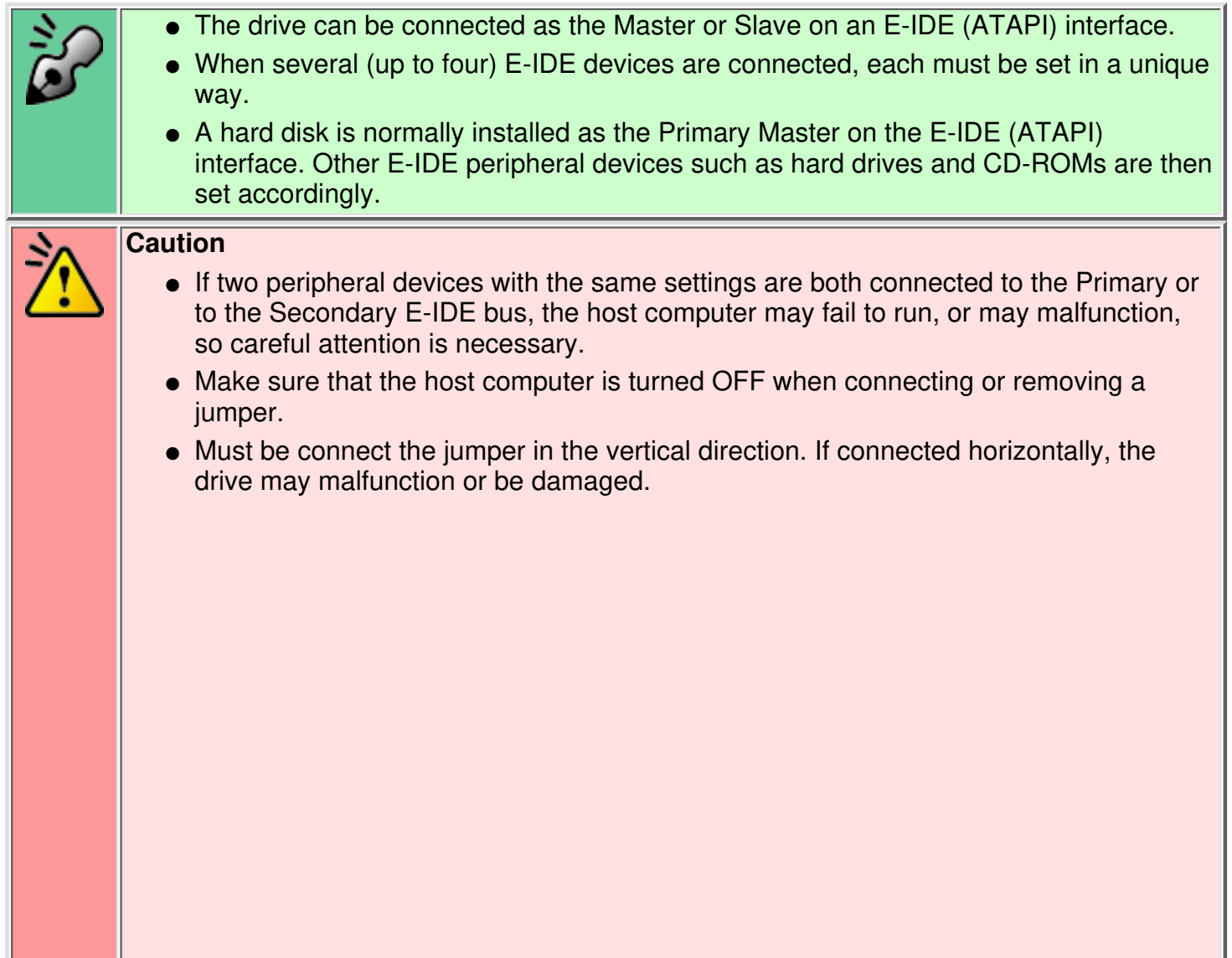

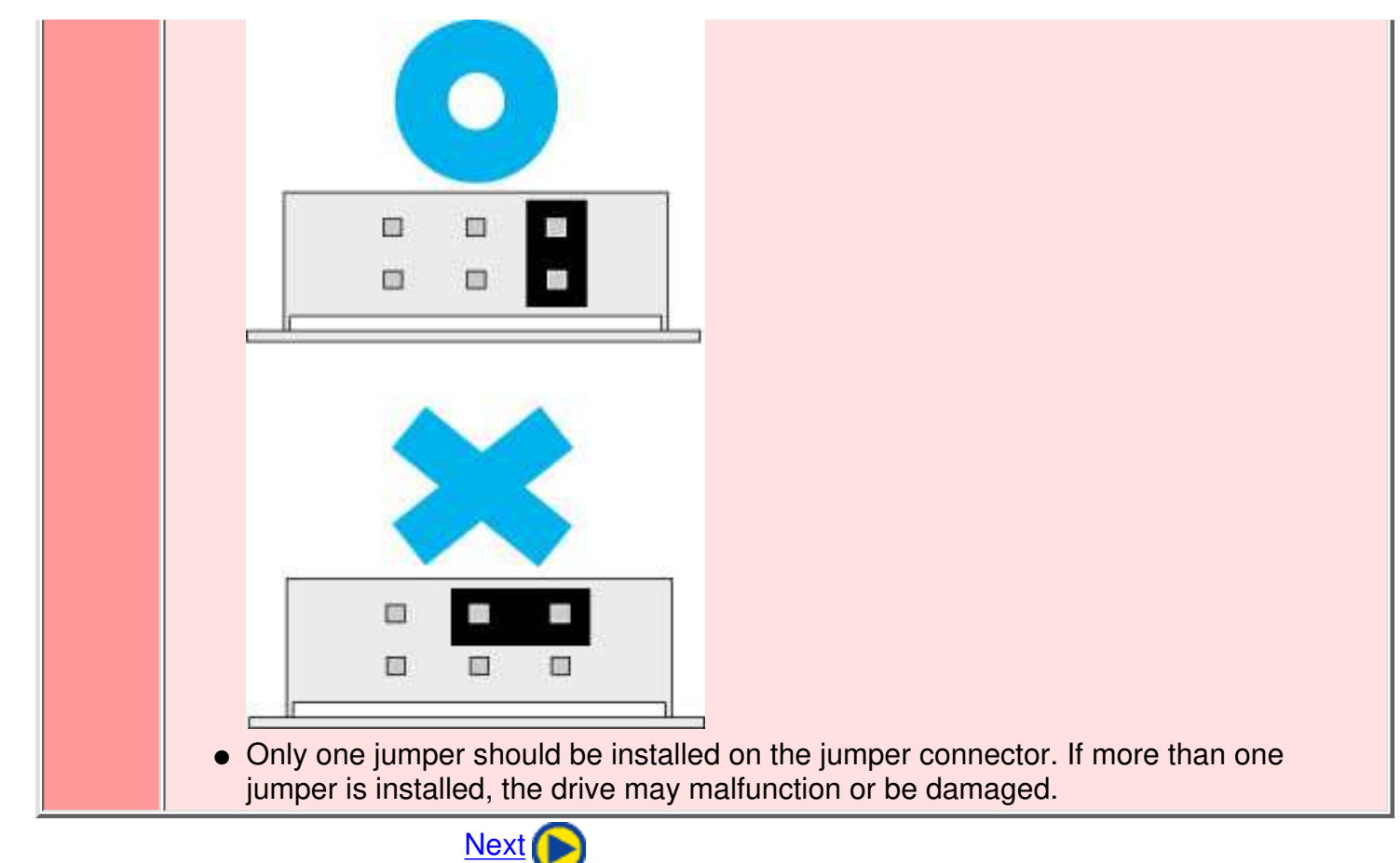

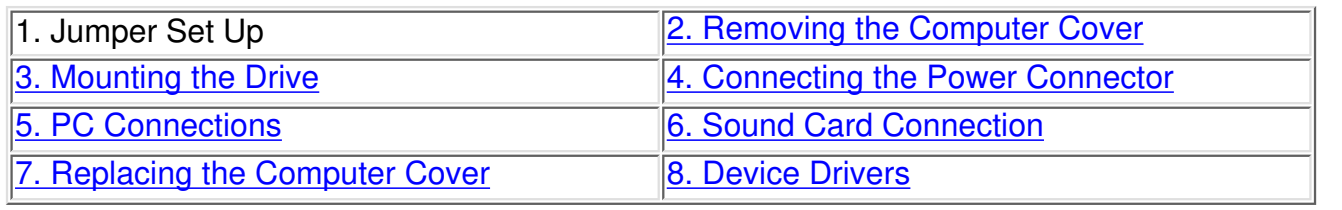

# <span id="page-20-0"></span>**2. Removing the Computer Cover**

Make sure all peripheral devices of the computer and the computer itself are turned off, and then remove the cover.

Refer to the manual for the computer for details about removing the cover.

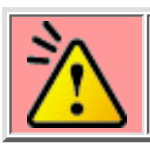

**Caution**

There may be sharp edges inside the computer take care to avoid injury.

(Example: When newly installing the MP7083A drive into a PC.)

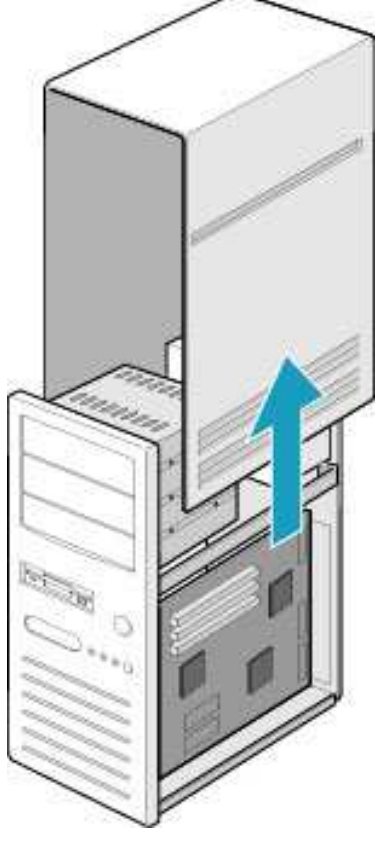

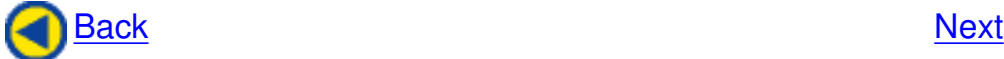

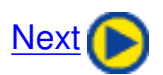

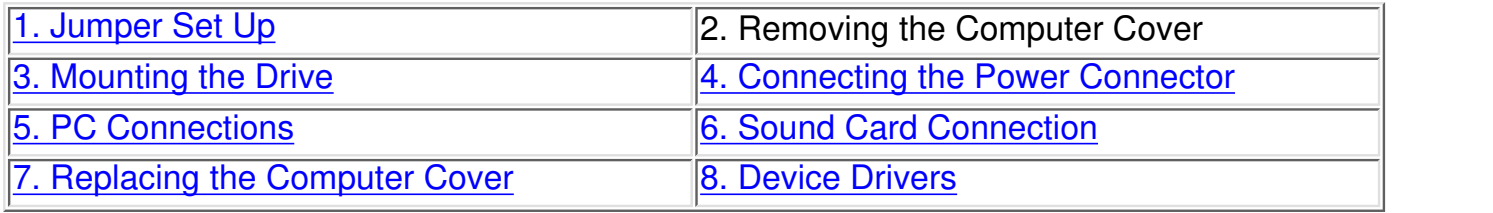

# <span id="page-21-0"></span>**3. Mounting the Drive**

#### 1. Remove the 5 inch drive bay panel from the computer.

Refer to the manual for the computer for details.

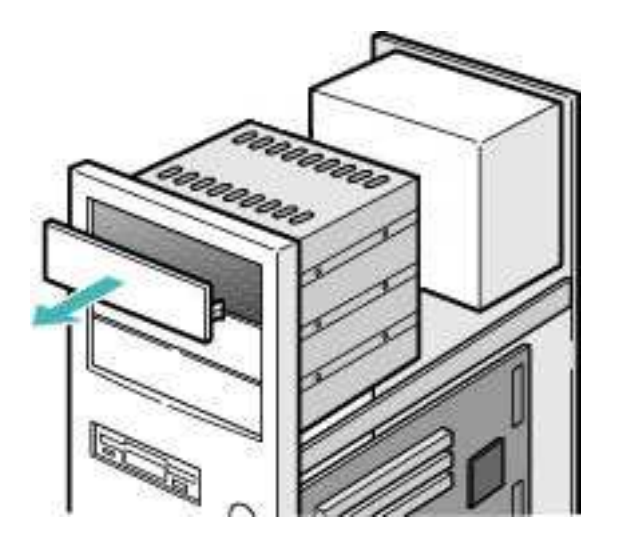

#### **Insert the drive unit into the bay.** 2.

Do not apply excessive pressure to the cables inside the computer.

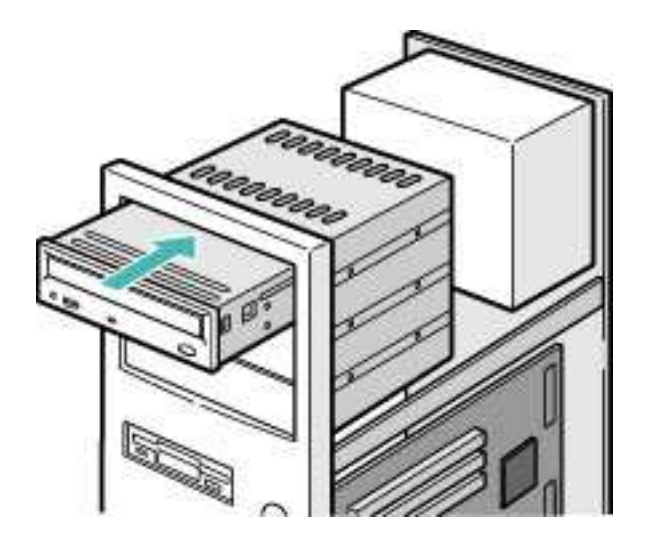

**Secure the drive w ith the screw s provided.** 3.

If there is not enough space behind the drive, connect the E-IDE cables etc. before securing the drive.

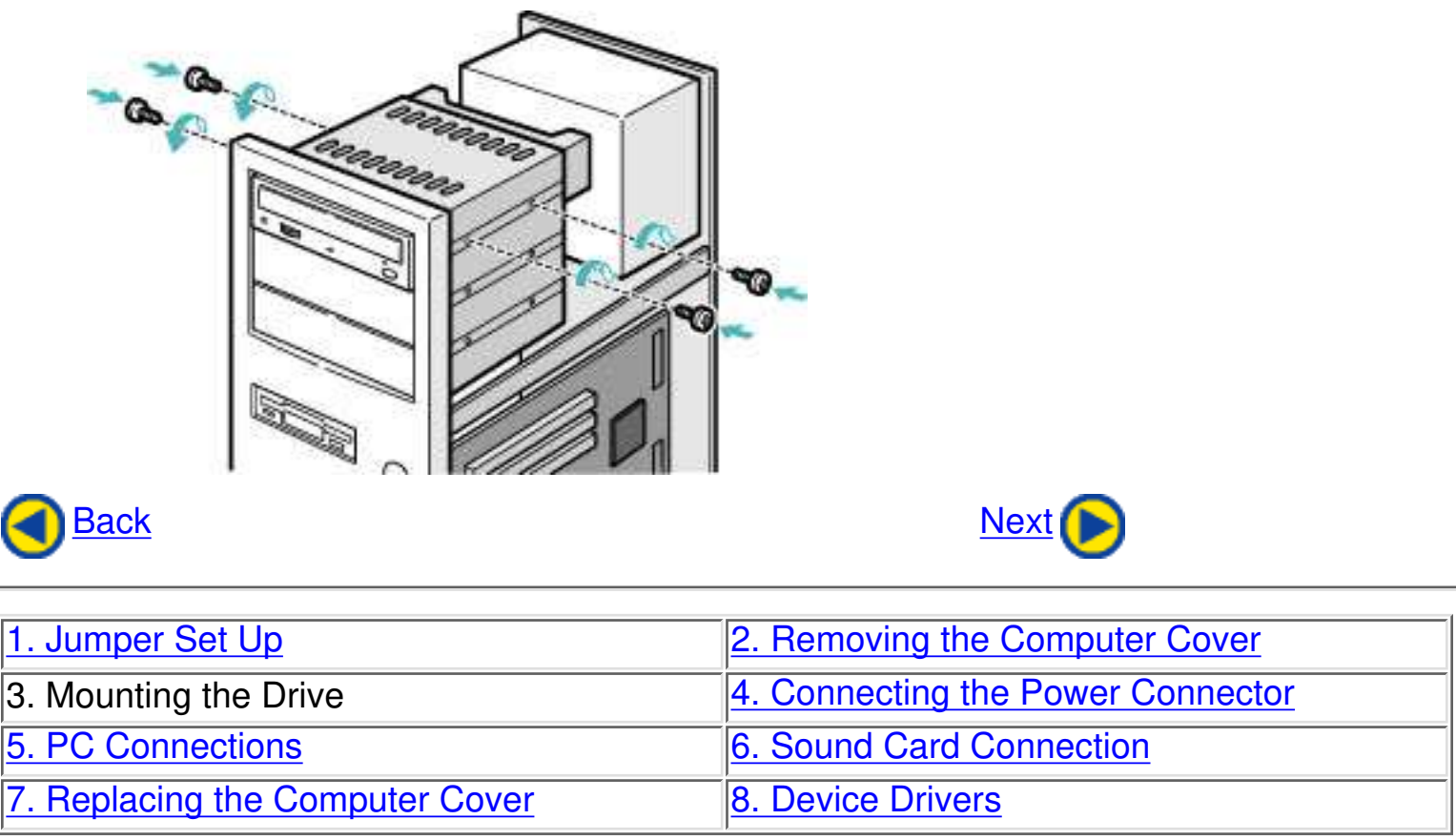

# <span id="page-23-0"></span>**4. Connecting the Pow er Connector**

Connect the power cable from the computer's power supply to the socket on the drive unit, fitting the connector properly into the socket.

If there is no spare power cable available in the computer, you will have to purchase a splitter cable of a suitable type.

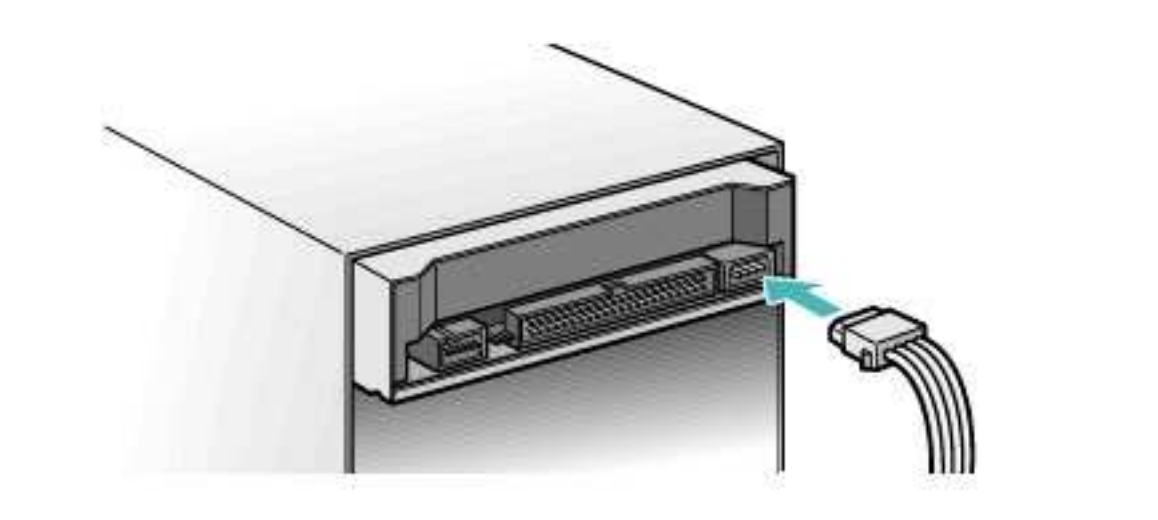

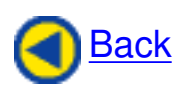

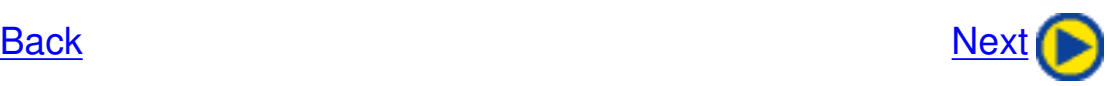

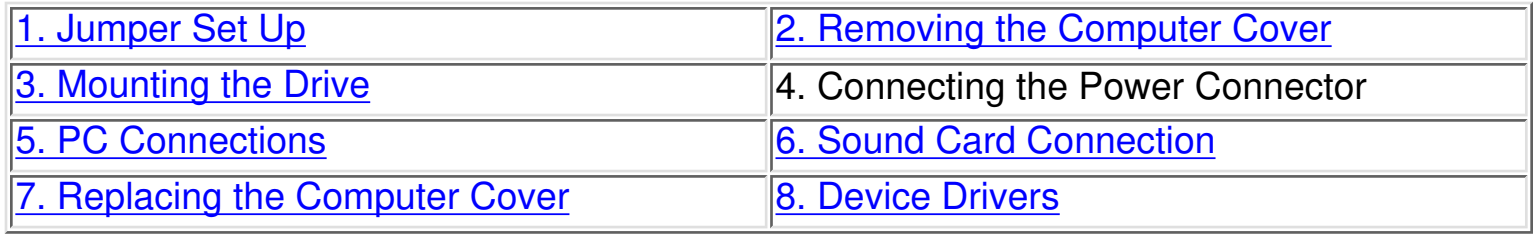

# <span id="page-24-0"></span>**5. PC Connections**

The drive connects to the motherboard of the host computer using an IDE interface cable.

Both Primary and Secondary connectors are usually provided on the motherboard, which may be connected as follows:

- 1. Master
- 2. Slave
- 3. Motherboard
- 4. Primary
- 5. Secondary
- 6. less than 6 inches
- 7. less than 18 inches

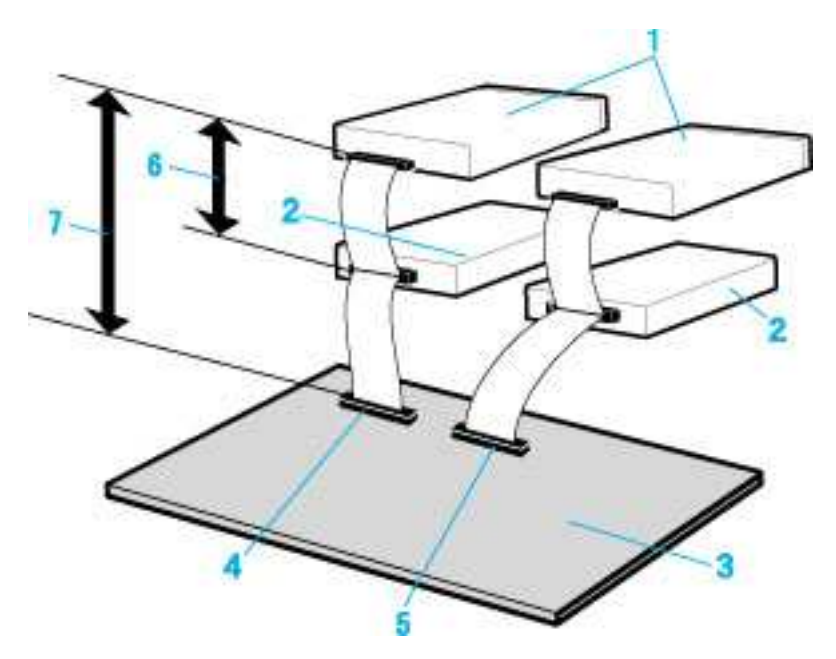

[To Install as a Master Drive](#page-24-1)

[To Install as a Slave Drive](#page-25-0)

# <span id="page-24-1"></span>**To Install as a Master Drive**

To install the drive as a Master, the jumper can be left as supplied from the factory.

- 1. Master drive (MP7083A)
- 2. Master drive (Booting hard disk)
- 3. Secondary connector
- 4. Primary connector
- 5. Slave drive (Other IDE drive)

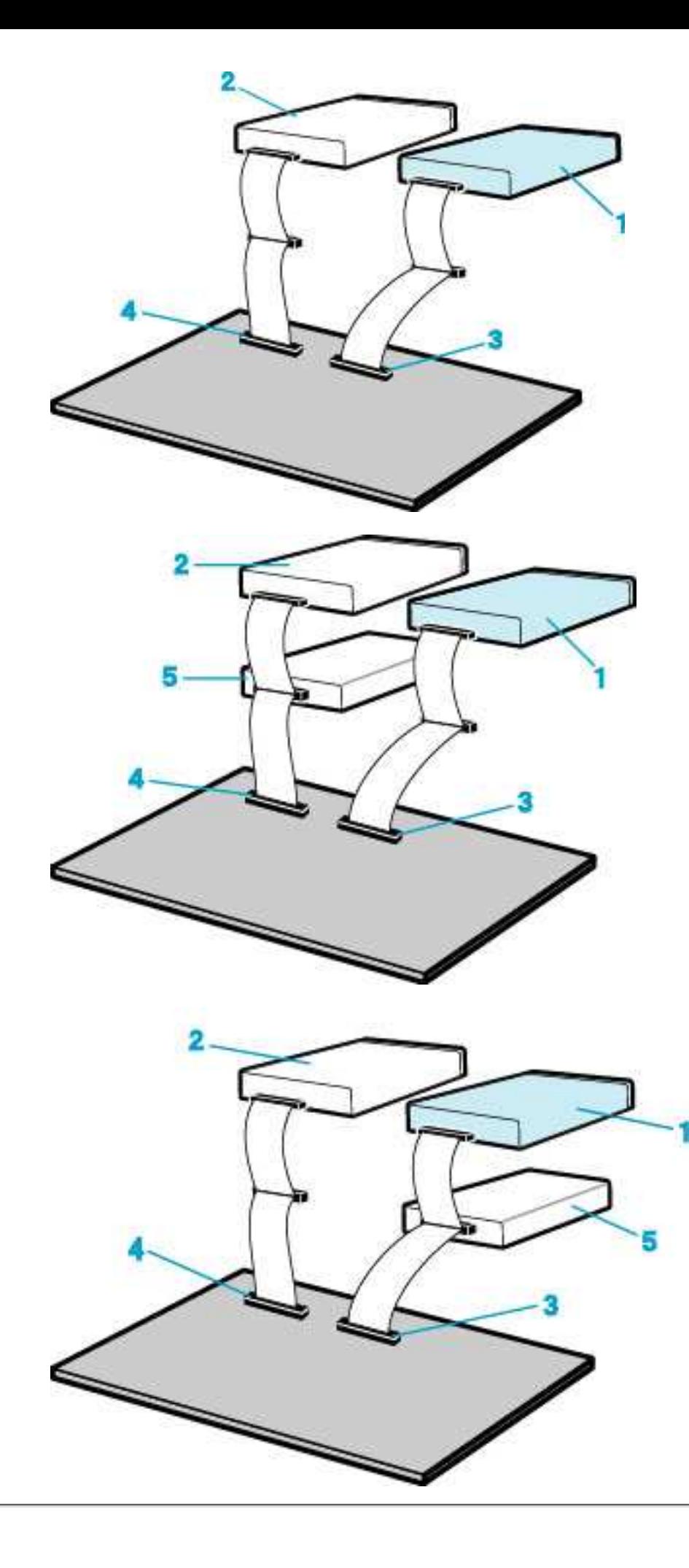

# **To Install as a Slave Drive**

To install the drive as a Slave, change the jumper setting on the rear panel.

- 1. Master drive (Booting hard disk)
- 2. Slave drive (MP7083A)
- 3. Secondary connector
- 4. Primary connector
- 5. Master drive (Other IDE drive)

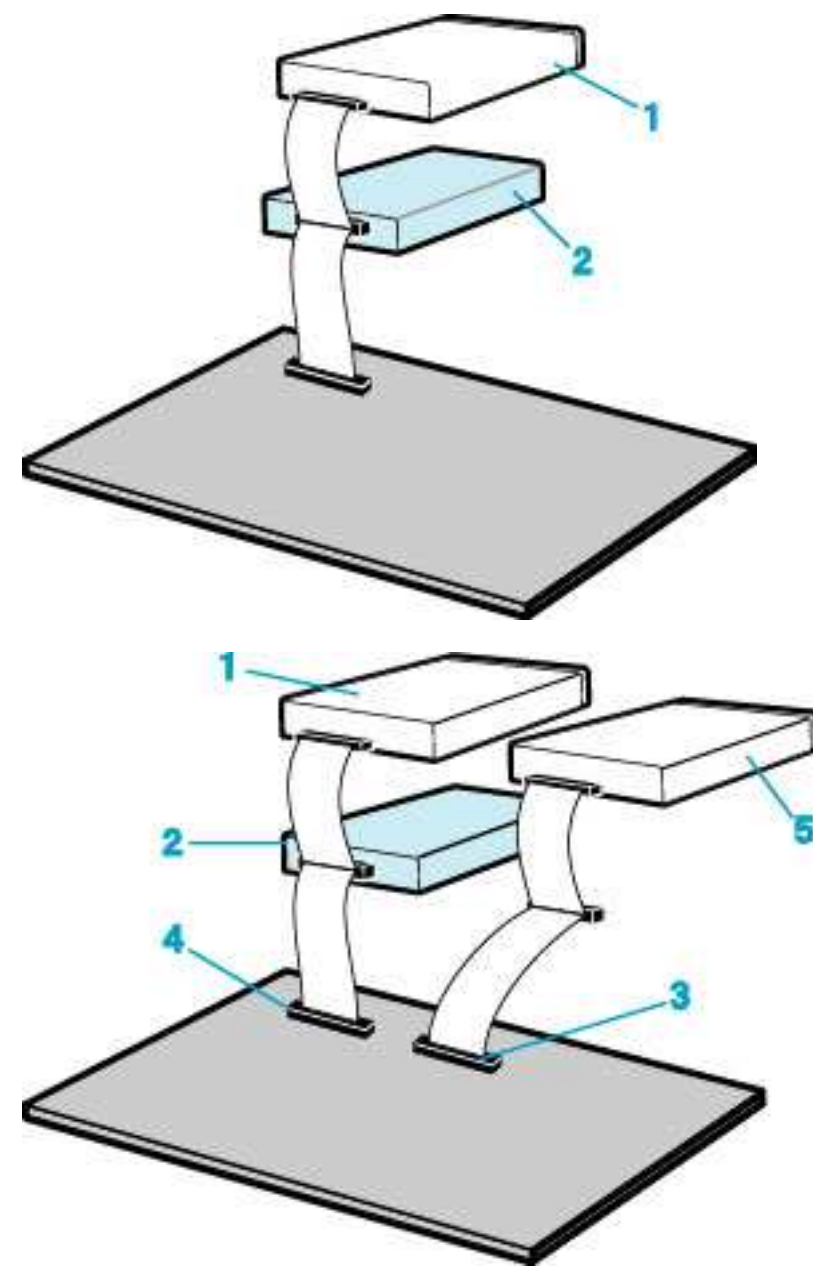

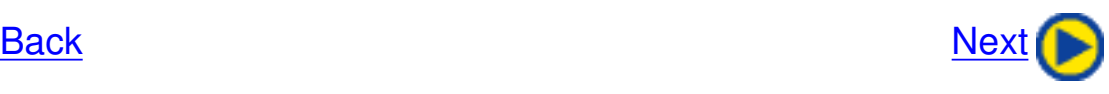

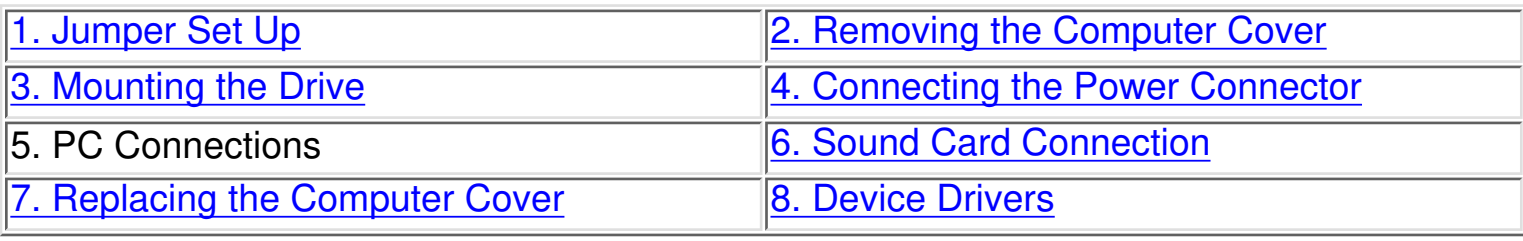

# <span id="page-27-0"></span>**6. Sound Card Connection**

If the computer has a sound card, the drive can be connected to the sound card with an audio cable. Make sure the connections are oriented so that L corresponds to L and R to R. Refer to the manual for the sound card for detailed information regarding connection.

- 1. MP7083A
- 2. When L,R
- 3. Sound Card
- 4. Motherboard
- 5. Primary or Secondary

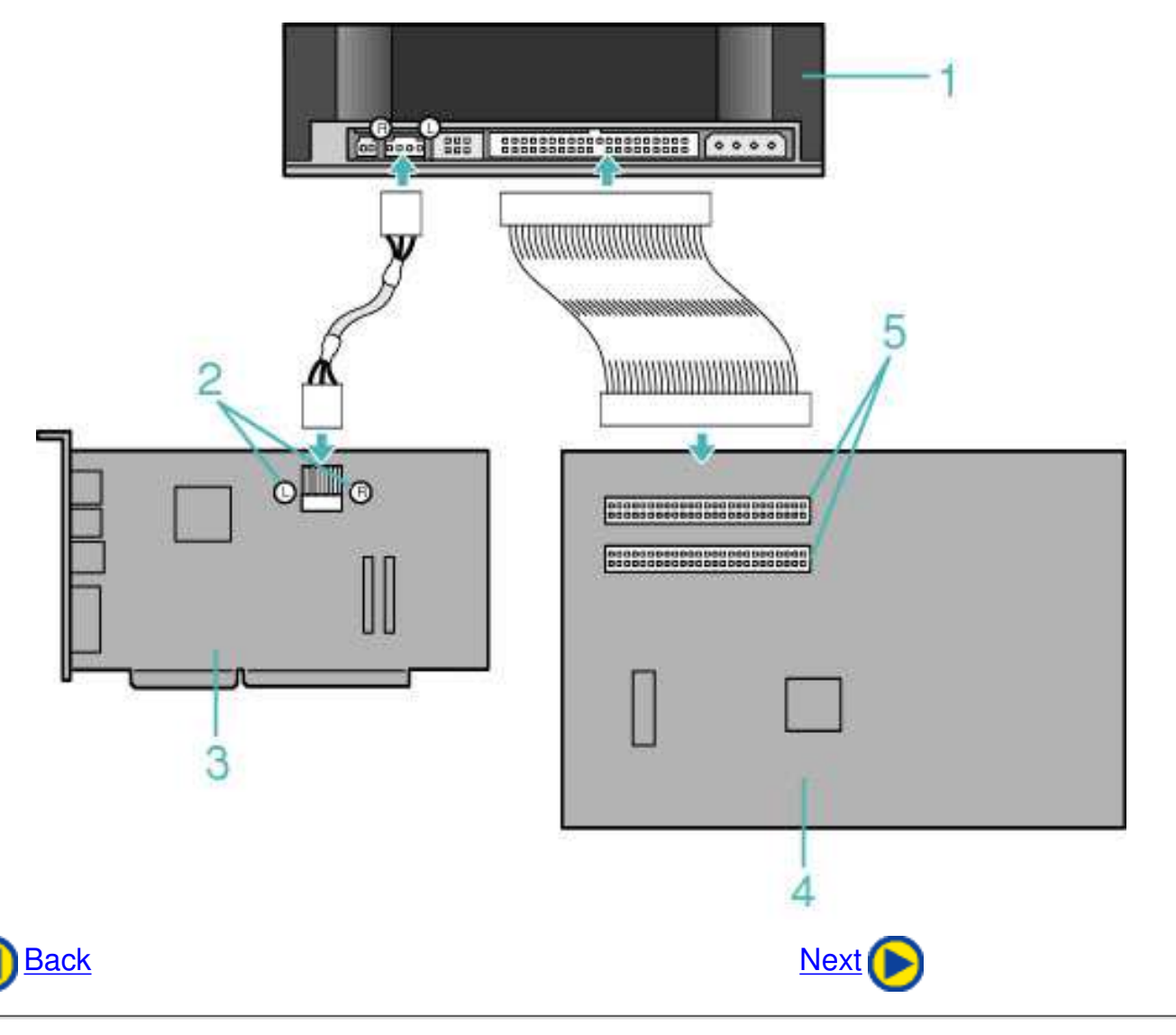

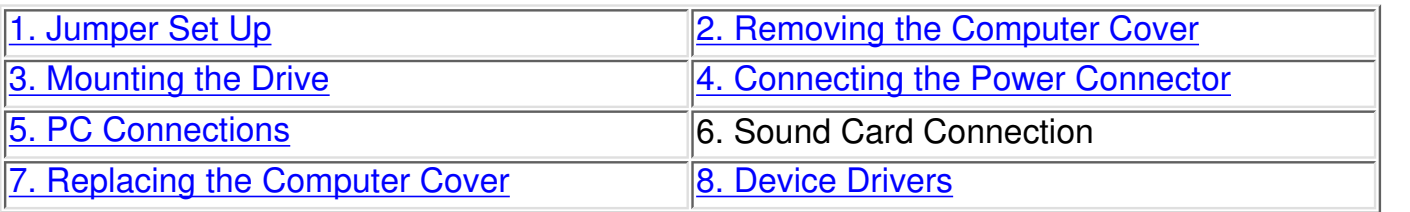

# <span id="page-28-0"></span>**7. Replacing the Computer Cover**

When the installation of the drive unit is complete, replace the computer cover.

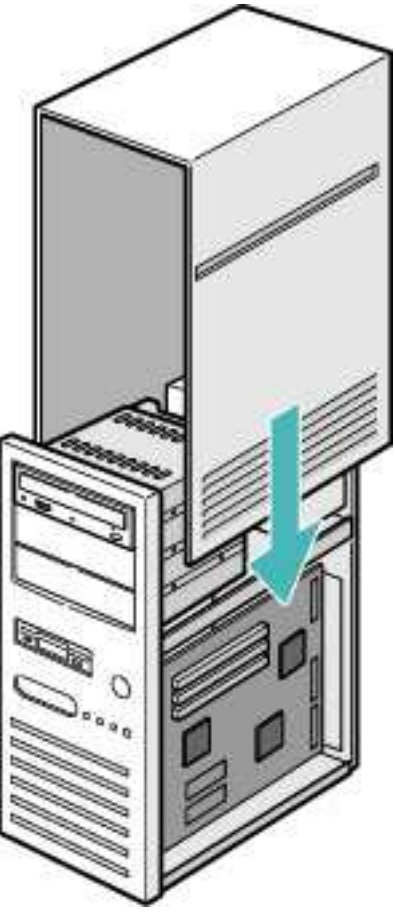

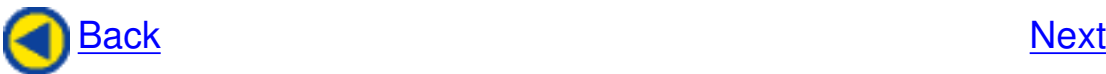

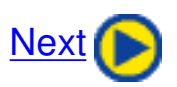

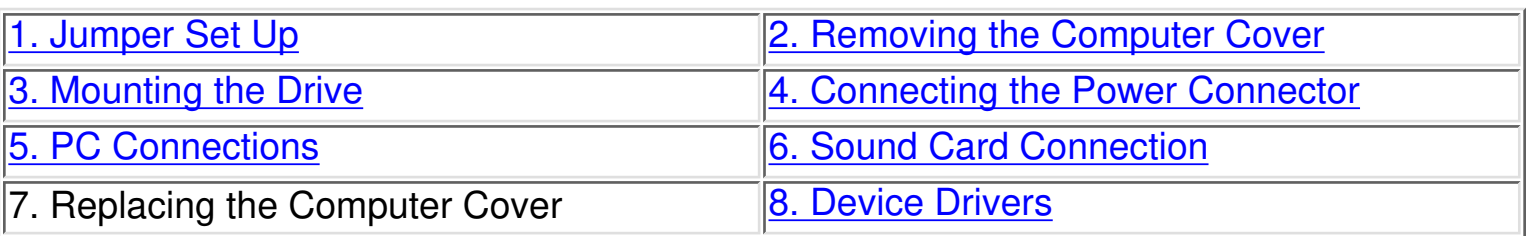

# <span id="page-29-0"></span>**8. Device Drivers**

When using Windows 98/95, Window NT Workstation Ver. 4.0, Windows 2000 (Professional) the installation of any special device drivers are not required.

In order to ensure normal drive operation or if the drive is not recognized by your computer, please check the following:

[In order to ensure normal drive operation](#page-29-1)

[If the drive is not recognized by your computer](#page-29-2)

## <span id="page-29-1"></span>**In order to ensure normal drive operation**

### **For Window s 98/95 Users**

- The drive is displayed in [control panels] [system] [device manager] [CD-ROM]
- 32-bit is displayed in [control panels] [system] [performance]

### **For Window s NT Workstation Ver.4.0 Users**

● The drive is displayed on the IDE controller in [control panels] - [SCSI adapter] -[devices]

### **For Window s 2000 (Professional) Users**

• The drive is displayed in [control panels] - [system] - [hardware] - [device manager]

## <span id="page-29-2"></span>**If the drive is not recognized by your computer**

#### **For Window s 98/95 Users**

• If a [?] indicator is displayed on the IDE controller in [control panels] - [system] -[devices manager]-[harddisk controler], you will need to contact your PC manufacturer or the motherboard manufac-turer and get the appropriate IDE controller driver.

### **For Window s NT Workstation Ver.4.0 Users**

● If a [?] indicator is displayed on the IDE controller in [control panels] - [SCSI adapter] -[devices] , you will need to contact your PC manufacturer or the motherboard manufacturer and get the appropriate E-IDE controller driver.

### **For Window s 2000 (Professional) Users**

• If a [?] indicator is displayed on the IDE controller in [control panels] - [system] -[hardware] - [device manager], you will need to contact your PC manufacturer or the motherboard manufacturer and get the appropriate E-IDE controller driver.

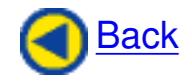

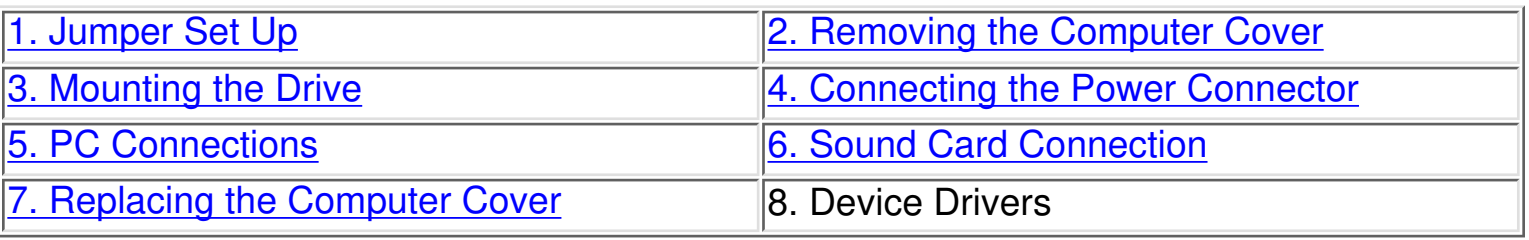

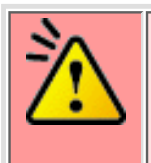

#### **Caution**

When using CD-ROM discs, CD-R discs or CD-RW discs, do not attach any stickers or labels to the discs. Using discs with labels attached not only causes read and write errors, but data on the disc may be lost due to damage to the disc itself.

- **[Load the disc](#page-14-0)**
- **[Disc ejection](#page-12-0)**
- **[Emergency Eject](#page-11-0)**
- **[Using the Drive in a Vertical Position](#page-16-0)**

Ē

# **Drive : MP7083A**

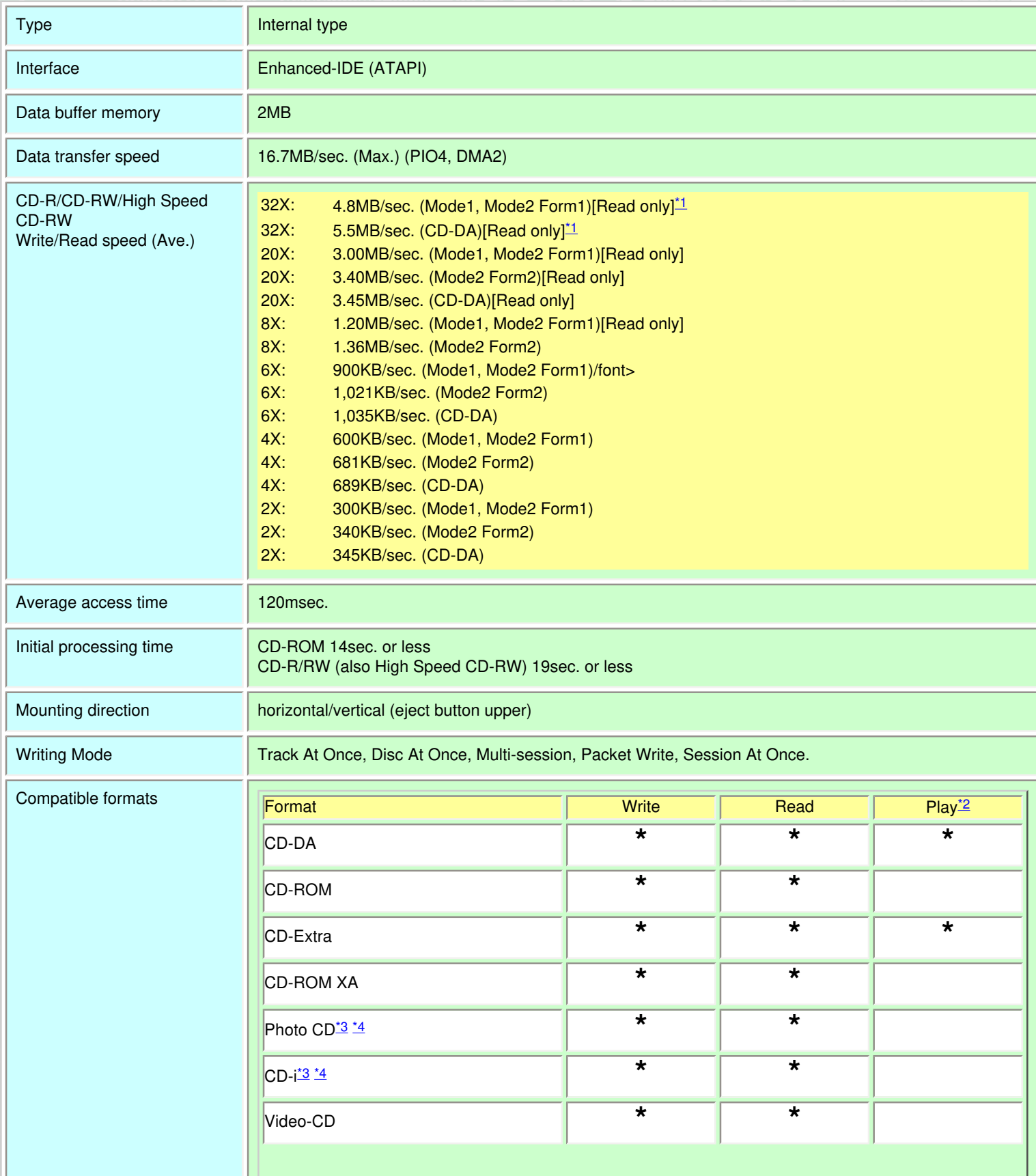

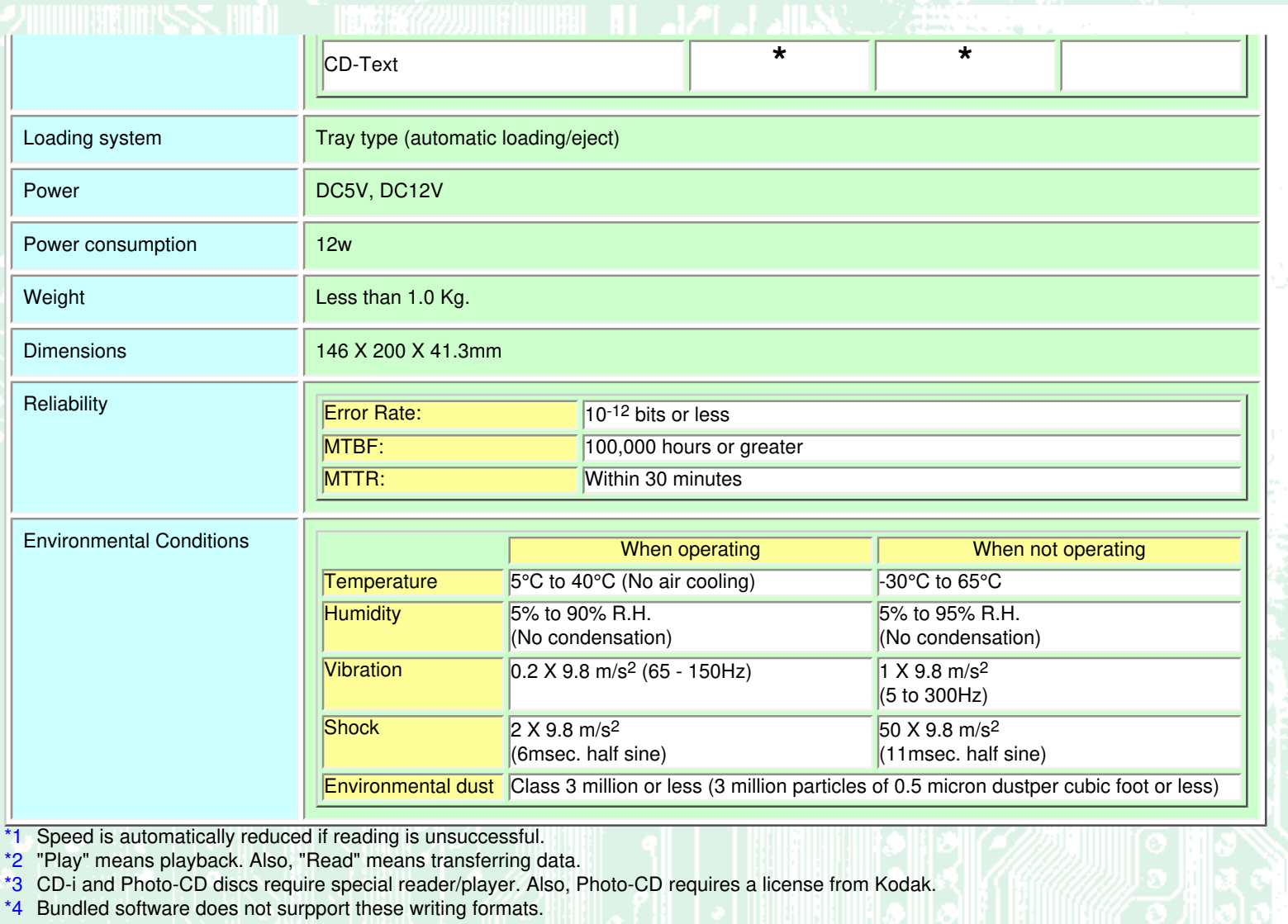

<span id="page-33-3"></span><span id="page-33-2"></span><span id="page-33-1"></span><span id="page-33-0"></span>The drive's appearance and specifications may change without notice.

\* All references to the product in this document are to specifications in effect when the product was released.

> Copyright RICOH Co.Ltd. All rights reserved.